# **OFFICE OF THE CONTROLLER**

### **General Accounting - Treasury Team Program Expense Card Training**

**September 2023**

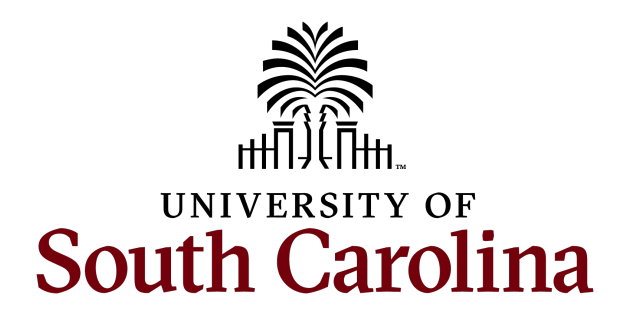

### **Table of Contents**

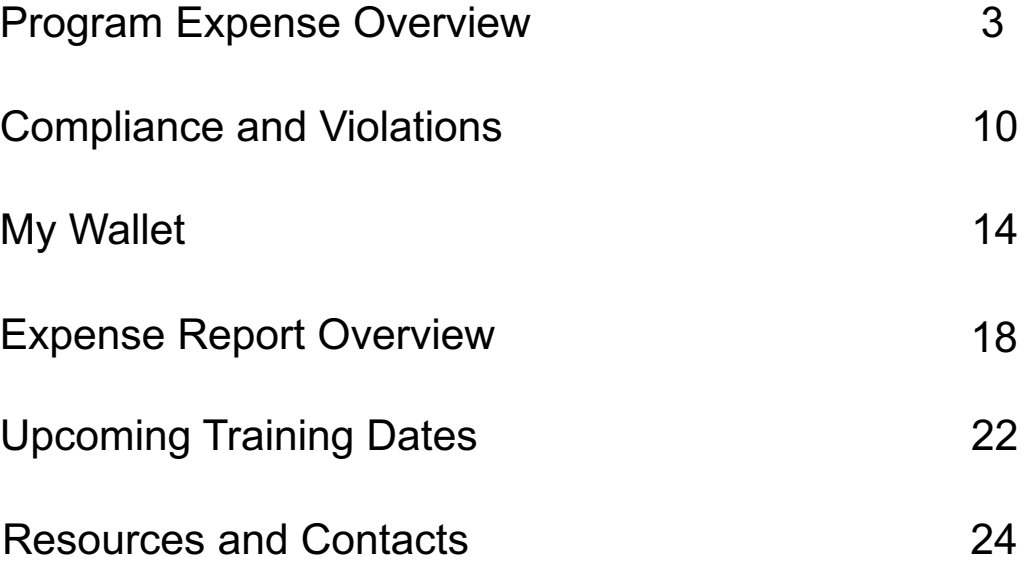

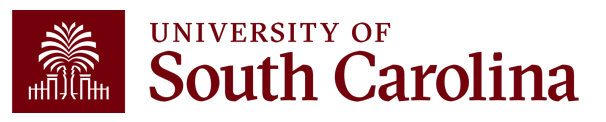

### **Program Expense Card Overview**

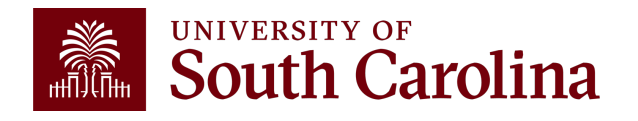

## **Program Expense Card Overview**

- Credit cards are issued through Bank of America
- This card can be used for student programs (e.g. Study Abroad, summer programs, etc.) & research participant incentives
- Cards can only be issued to USC employees
- Program Expense cards cannot be used for individual travel or any purchase subject to procurement

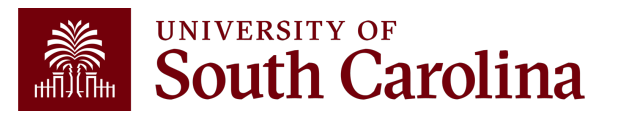

# **Requesting Program Exp**

- Complete Program Expense Card Request Forr
- Email form to: cards@mailbox.sc.edu
- Attend training
- Allow 7-10 days for processing
- You will receive an email when requested card is

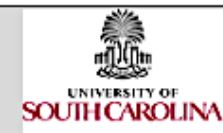

#### **ELIGIBILITY REQUIREMENTS:**

- > All expenses must be approved University program expenses
- Applicant must be a USC employee
- > Department Head approval

Training Session Attendance > Signature on Cardholder Agreement (upon Issuance of card)

**RESEARCH** 

**INCENTIVES** 

**DATE** 

Spend Profile Assigned:

Date Card Received:

#### Please email completed form to: Cards@mailbox.sc.edu

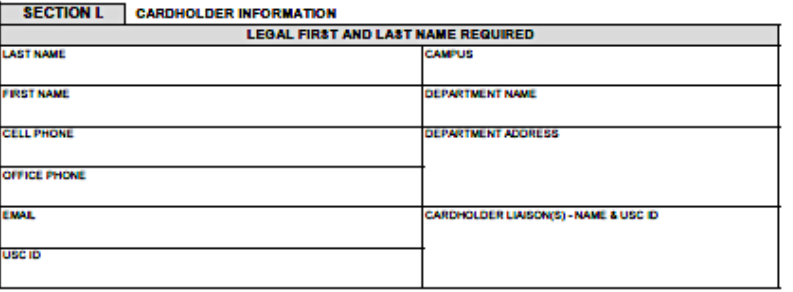

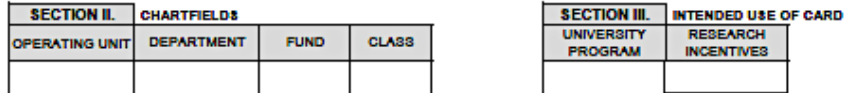

As cardholder, I will always treat the USC Program Expense Card with at least the same level of care as personal credit cards. The card will be maintained in a secure location and the card account number will be carefully guarded. I will be the only person entitled to use the card. I fully understand the Intent of this program and will comply with all guidelines on the Program Expense Card as well as USC policies and procedures related to the expenditure of University funds. I will maintain all receipts and records for proper reconciliation of all transactions. I understand if proper documentation is not provided or if funds are used for unauthorized expenses, the Payroll Department can deduct the outstanding balance from future payroll check(s) and the card may be suspended.

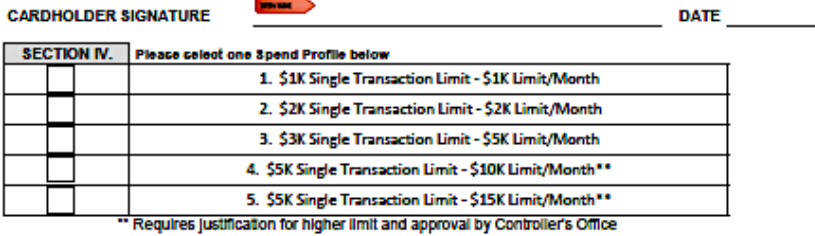

I hereby delegate transaction authority to the above cardholder and agree that the department Ilalson responsible for the associated department will be responsible for reviewing transactions of the cardhoider to ensure the appropriate use and classification for University expenditures.

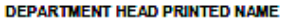

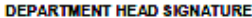

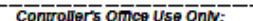

Card Order Date:

Card Received By:

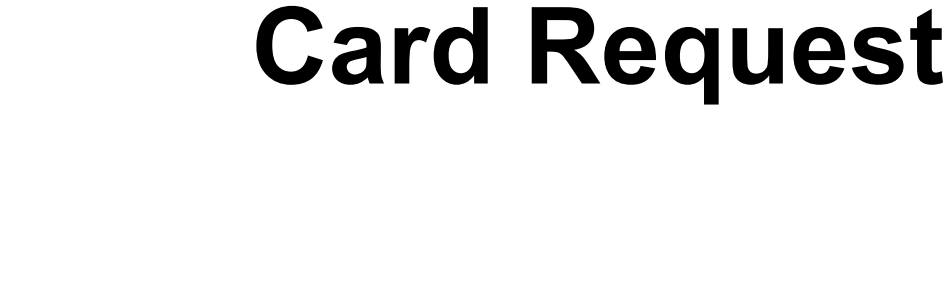

**Program Expense** 

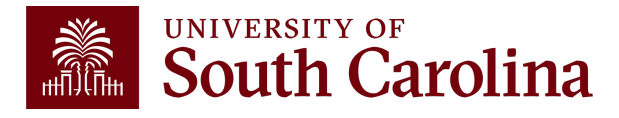

## **Expense Reports for Program Expense Card**

- Expense Reports must be submitted and fully approved within 30 days of the end of the billing cycle
- Include all receipts and documentation (e.g. merchant receipts, list of participants in program, list of gift card recipients & amount received, etc.)
- Include IRB approval letter for all human subject research incentives
- A food memo must be submitted for all food purchases along with participants (no food purchases allowed for USC employees)

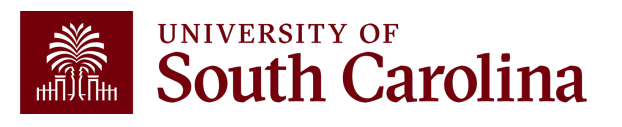

## **Expense Reports for Program Expense Card**

- Expense Reports must be submitted and fully approved within 30 days of the end of the billing cycle
- Include all receipts and documentation (e.g. merchant receipts, list of participants in program, list of gift card recipients & amount received, etc.)
- Include IRB approval letter for all human subject research incentives
- A food memo must be submitted for all food purchases along with participants (no food purchases allowed for USC employees)

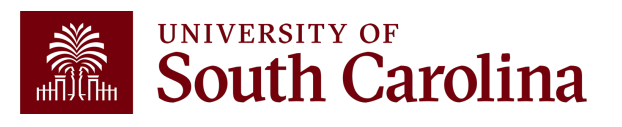

# **Tracking Gift Card Distribution**

- You will be responsible for providing a list of all gift card/incentive recipients and amounts received
- Participants' name, email or participant ID (for protected groups) must be provided for all gift cards or incentives purchased

• Only purchase cards that can be distributed to participants within the month. Proof of distribution is required for expense report to be approved.

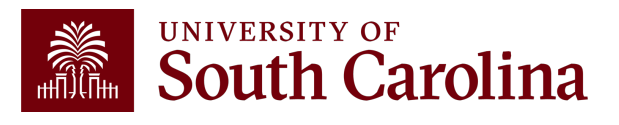

### **Compliance & Violations**

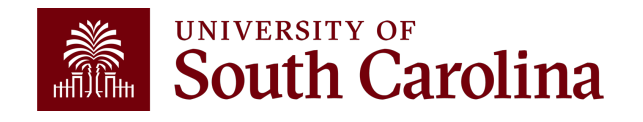

### **Compliance**

- Cards will be suspended if transactions are not processed timely
- Cards will be suspended if used for unauthorized expenses

• Be sure to complete a monthly audit/review before certifying

• Expense reports are subject to external and internal audit and transactions are reported on spend transparency

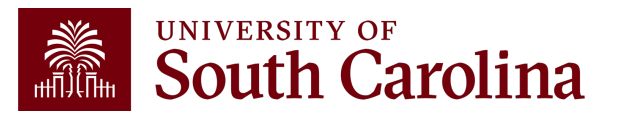

# **Compliance**

- Violations may result in revocation of use privileges and/or disciplinary action, up to and including termination of employment. Employees who are found to have inappropriately used the Program Expense Card will be required to reimburse the University of South Carolina for all costs associated with such improper use.
- If proper documentation is not provided or if funds are used for unauthorized expenses, the Payroll Department can deduct the outstanding balance from future payroll check(s).

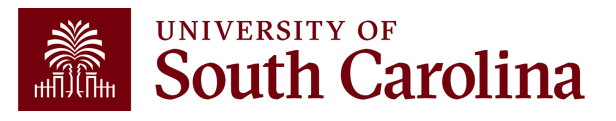

### **Timeline**

• Expense Reports must be fully approved in PeopleSoft within 30 days of the end of the billing cycle.

### **Gift card purchase example:**

- Gift cards purchased on October 15th would be in the October billing cycle (transactions from Sep 26th – Oct  $25<sup>th</sup>$ ).
- The expense report is due no later than November 25th.
- All cards must be distributed with names provided in expense report before 11/25.

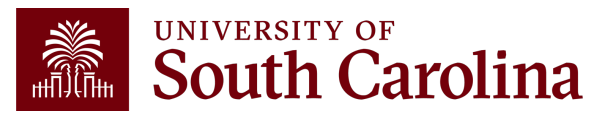

# **Program Expense Card Violations**

### **Violations of policies/procedures include (but are not limited to):**

- Personal or unauthorized purposes
- The purchase of alcoholic beverages or any substance, material, or service which violates policy, law or regulation pertaining to the University of South Carolina
- The Cardholder allows the card to be used by another individual
- The Cardholder fails to provide required receipts
- The Cardholder fails to provide, when requested, information about any specific purchase
- The Cardholder does not adhere to all the Program Expense Card policies and procedures

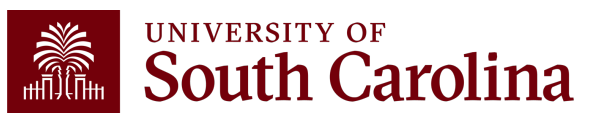

### **Program Expense Card Violations**

**An example of purchased NOT allowed on the Program Expense Card include (but are not limited to):**

- Departmental supplies
- Software/subscription services
- Food consumed by USC employees
- Employee travel

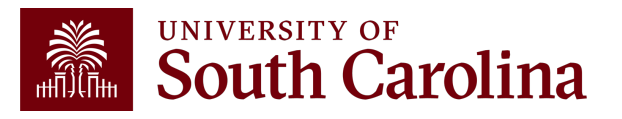

### **My Wallet**

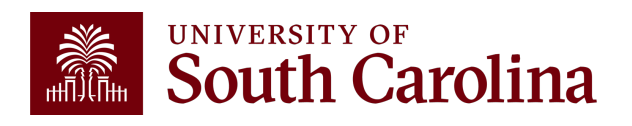

# **What is My Wallet**

- Card transactions (charges) are interfaced from Bank of America into PeopleSoft My Wallet daily
- Cardholders and Liaisons can use My Wallet for reviewing and updating each of these card charges before they are consolidated into the Expense Report statement
- Please allow 1-2 additional days to interface into PeopleSoft

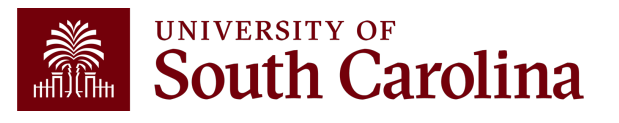

# **How to Use My Wallet**

- The following can be updated using My Wallet:
	- $\checkmark$  Entering a justification and description for each transaction
	- $\checkmark$  The Expense Type may be changed to prevent the need to change the GL account after the transaction is copied into the expense report
	- $\checkmark$  Reviewing and updating the use tax applicability
	- $\checkmark$  Attaching the receipt to the transaction
- All updates made in My Wallet carry over to the Expense Report
- Some of these requirements may be completed on the expense report page; however, updating use tax applicability must be completed on the My Wallet details page

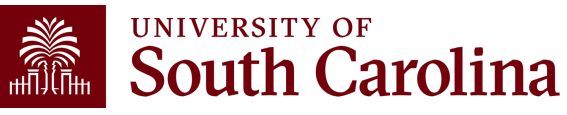

### **Use Tax**

- Most purchases of tangible property are subject to sales or use tax
- If sales tax is charged on the invoice, **do not** check the "use tax" box in my wallet as this adds use tax to the purchase
- If it is necessary to apply use tax to a purchase made with your card, you can do so in my wallet by checking the "use tax" box

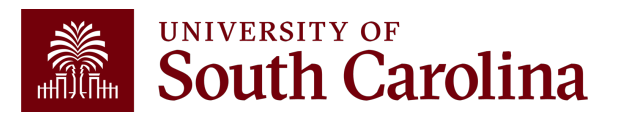

### **Expense Report Overview**

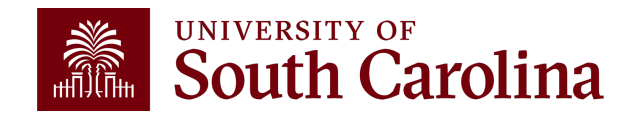

### **Expense Report**

- The PeopleSoft page is where all card transactions that represent the month end statement will be copied
- As a Liaison, your USC ID will default. Be sure to change if creating on behalf of the cardholder
- It is important to select the correct **business purpose**. After selecting, the business purpose can't be changed
- Use the Default Accounting for Report action to populate the accounting detail for each expense line. Just be sure to change it if different for a line(s)
- Begin your expense report early in the month and add My Wallet transactions periodically
- If your department scans all receipts as one document, this attachment may be added at the end of the month before the expense report is submitted

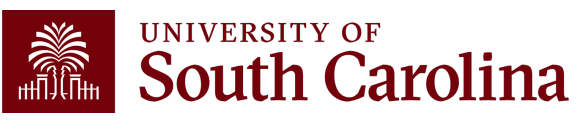

### **Expense Report Status**

**Pending Status**: not submitted for approval. The expense report can be modified and deleted

**Submitted for Approval:** the expense report is submitted, waiting for approval

**In Process:** the expense report is in approval workflow

**Approved:** approval for the expense report is complete and waiting on processing

**Paid:** the expense report is processed and complete. Once in a "Paid" status, the transaction is posted to the General Ledger overnight

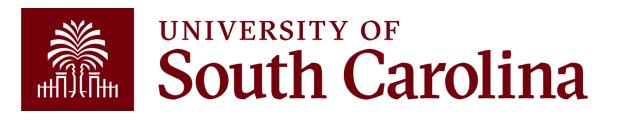

### **Important Notifications**

### **The following automated alerts are sent to the Liaisons every Wednesday:**

- Listing of Expense Report Approval Reminders
- Listing of Unsubmitted Expense Report Reminders
- Listing of Unassigned My Wallet Reminders

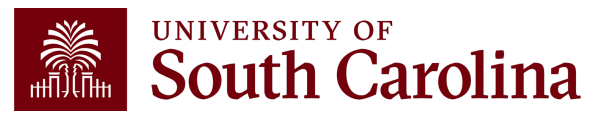

### **Upcoming Training**

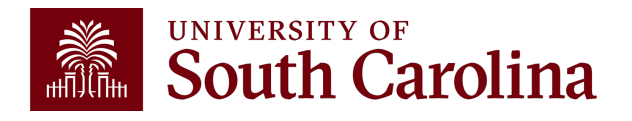

#### UNIVERSITY OF<br>**South Carolina** i.

#### **Office of the Controller**

**Office of the Controller General Accounting Grants and Funds Management Compliance and Tax Management Payroll Department Operational Management** and Reporting **External Financial Reporting** and Transparency **Resource and Training Toolbox Business Manager Grant Administration** Principal Investigator **Policies & Procedures** Forms Newsletters **PeopleSoft Finance Training** Schedule Listserves Social Media **Contact Us** 

#### **PeopleSoft Finance Training Schedule**

#### **2023 Session Dates and Times**

For information about a class you're interested in attending, please email the PeopleSoft Training Team at pstrain@mailbox.sc.edu <a>

**GATEWAYS FOR:** STUDENTS FACULTY & STAFF ALUMNI PARENTS & FAMILIES

CALENDAR MAP DIRECTORY

 $\alpha$ 

**SEARCH SC.EDU** 

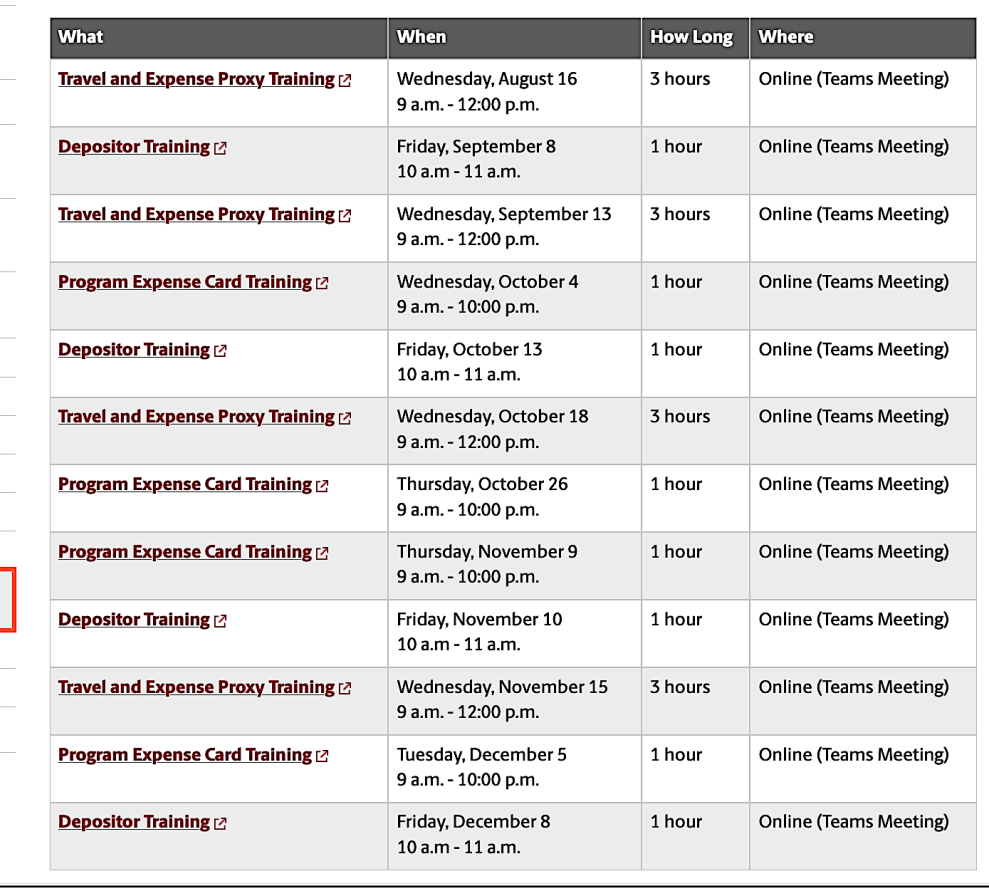

### Up<sup>c</sup>

To reg date/ the re first/l regist receiv sessic calen

**Regist** regist cache

### **Resources & Contacts**

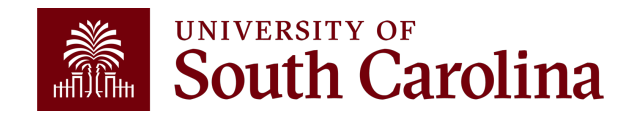

### **South Carolina**

#### **Office of the Controller**

#### **Office of the Controller**

**General Accounting Accounts Payable Capital Assets Chart of Accounts General Ledger** Moving and Relocation Travel **Treasury Management General Accounting Staff Directory** 

**Grants and Funds Management** 

**Compliance and Tax Management** 

**Payroll Department** 

**Operational Management** and Reporting

**External Financial Reporting** and Transparency

**Resource and Training Toolbox** 

**Contact Us** 

### **Treasury Management**

Treasury Management is responsible for the University's banking relationships. We manage the cash balances and investments for operating and endowment funds and ensure reconciliations of all financial records with bank accounts.

**Expand all** 

 $\Theta$ 

GATEWAYS FOR: STUDENTS FACULTY & STAFF ALUMNI PARENTS & FAMILIES

#### **Card Programs**

#### **Program Expense Card**

The Program Expense Card is a credit card used for educational programs (eg. Study Abroad, Summer Programs, etc.) and participant incentive payments. The cardholder must be a USC employee. The Program Expense Card cannot be used for individual travel or any purchase subject to procurement. Please email questions to cards@mailbox.sc.edu.

- Program Expense Card Procedures [pdf] [2]
- Program Expense Card Request Form [pdf] [2]
- Program Expense Card Update Form [pdf] [2]
- Program Expense Cardholder Agreement [pdf] <

#### **Team Cards**

The Team Card is used to make purchases for athletic team related expenses (e.g. hotel, transportation, meals, etc.). Please email questions to **teamcard@mailbox.sc.edu**.

#### **Contact Treasury Management**

For questions about any Treasury Management services, please contact us directly:

CALENDAR MAP DIRECTORY APPLY GIVE

 $\alpha$ 

**SEARCH SC.EDU** 

1600 Hampton Street, 6th floor Columbia, SC 29208 Email: treasury@mailbox.sc.edu [2]

### F<sub>or P</sub>rogram Program Program Program Program Program Program Program Program Program Program Program Program Program Program Program Program Program Program Program Program Program Program Program Program Program Program C<sub>i</sub> C<sub>ć</sub>

**W** 

### **WAITERSTRIPS** UNIVERSITY OF

#### **Office of the Controller**

**Office of the Controller** 

**General Accounting** 

**Grants and Funds Management** 

**Compliance and Tax Management** 

**Payroll Department** 

**Operational Management** and Reporting

**External Financial Reporting** and Transparency

**Resource and Training Toolbox** 

**Business Manager** 

**Grant Administration** 

Principal Investigator

**Policies & Procedures** 

Forms

Newsletters

**PeopleSoft Finance Training** Schedule

Listserves

Social Media

**Contact Us** 

#### **Business Manager**

The role of each Business Manager at the University of South Carolina varies across each college and department. Each Business Manager handles several responsibilities that directly influence the success of their departments and the University overall. They provide business expertise on a variety of topics including, but not limited to budget, expenses, supplier onboarding, transaction corrections, and University policies and procedures.

GATEWAYS FOR: STUDENTS FACULTY & STAFF ALUMNI PARENTS & FAMILIES

Below is a list of tasks a Business Manager may be responsible for within their college/department. Sections include links to training resources that support each task.

Note: Each year the Controller's Office provides refresher trainings starting the month of February thru the end of April. Registration links for all scheduled trainings are sent to our BIZMANAGER listserv end of January, provided in our monthly newsletter, and in a prior week reminder email. On demand training can be found in the sections below.

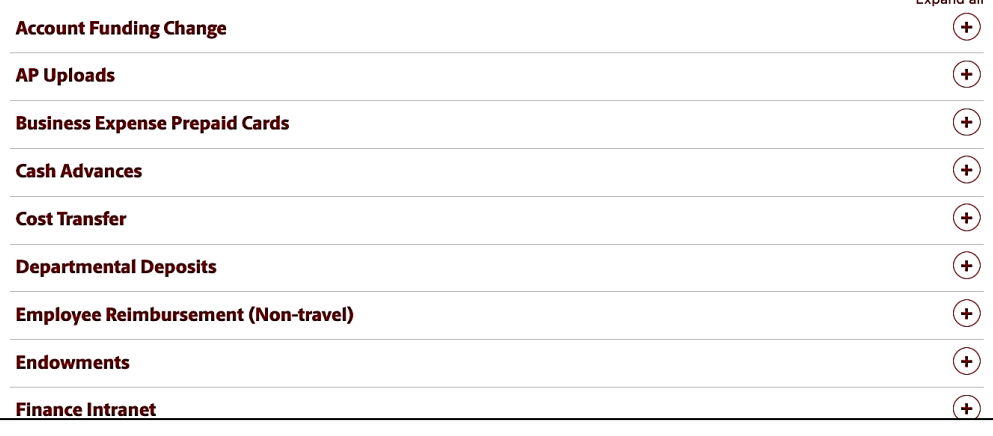

### **W**

CALENDAR MAP DIRECTORY APPLY GIVE

 $\alpha$ 

Evnand all

**SEARCH SC.EDU** 

For Program Expense C<sub>i</sub>

# **Controller's Office Controller's**

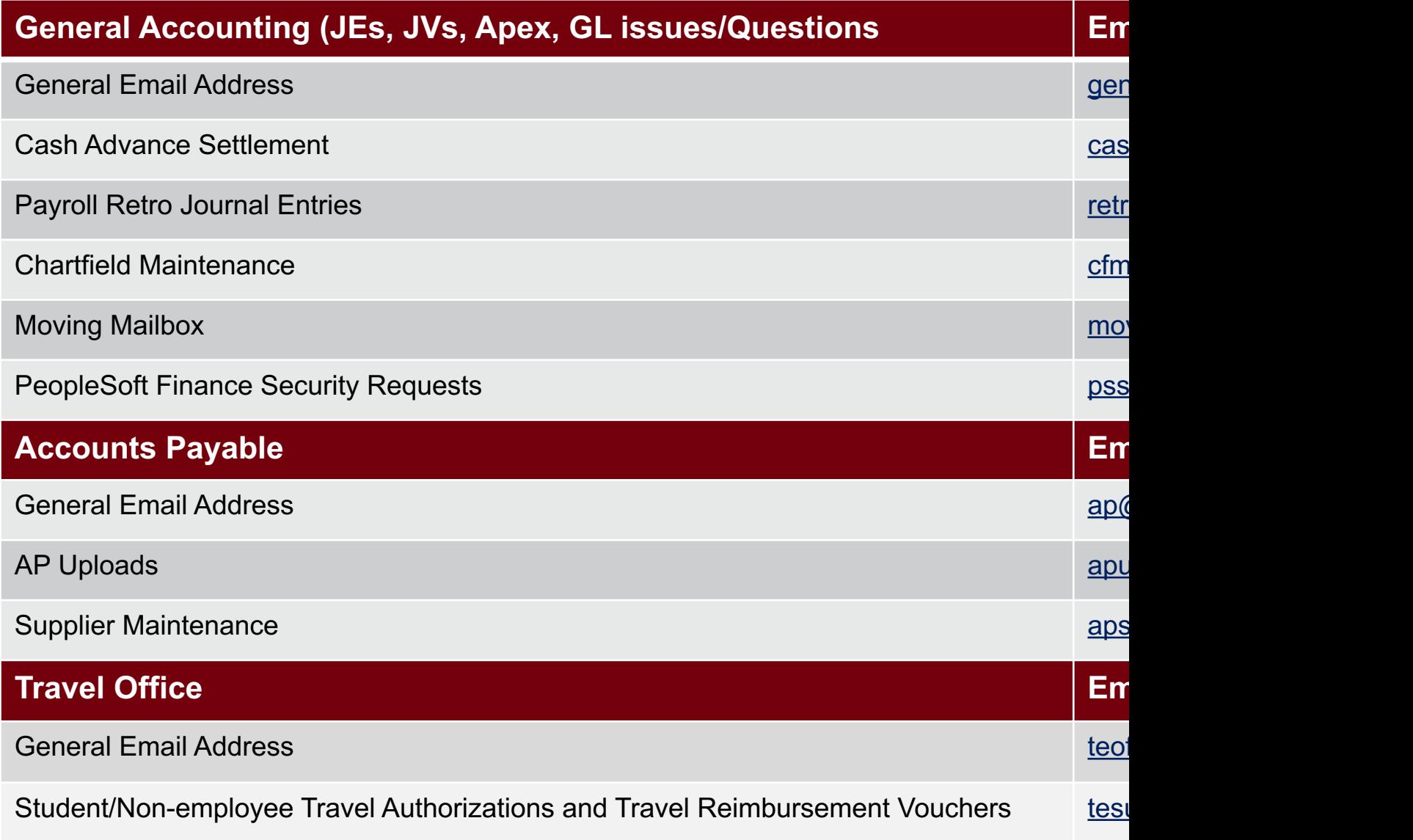

# **Controller's Office Core**

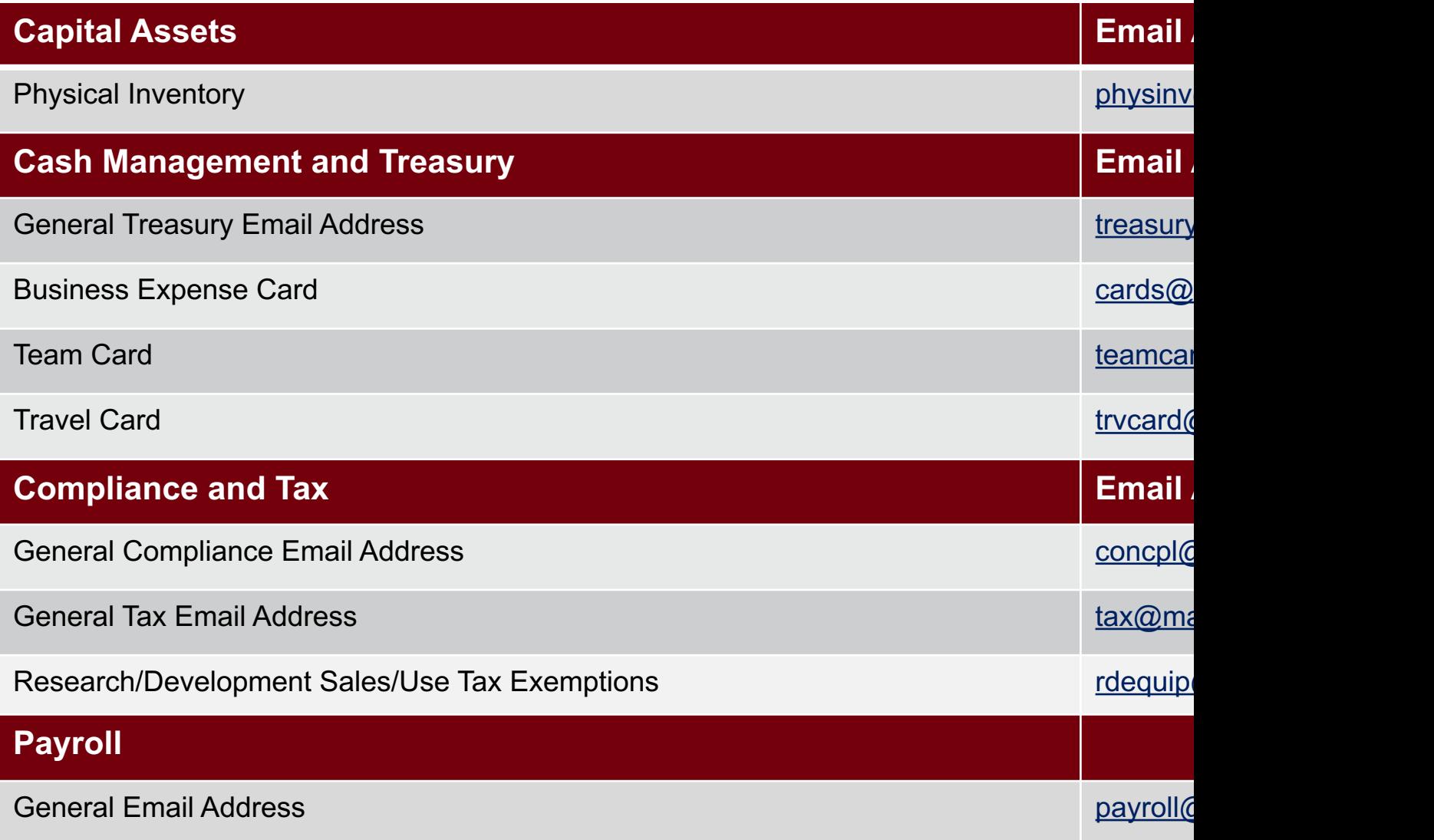

# **Questions**

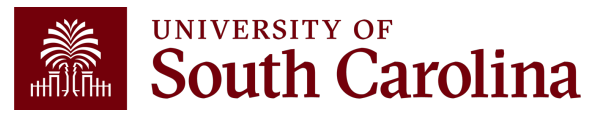

# **THANK YOU!**

### **Office of the Controller**

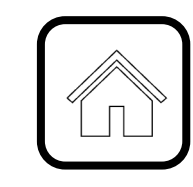

#### **Address:**

1600 Hampton Street Columbia, SC 29208

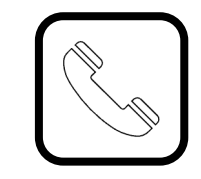

**Contact Number:** Phone: 803-777-2602 Fax: 803-777-9586

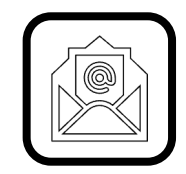

**Email Address:** controller@sc.edu

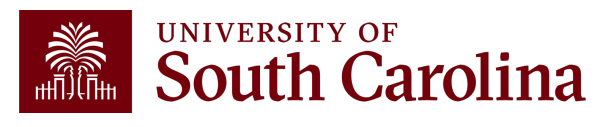

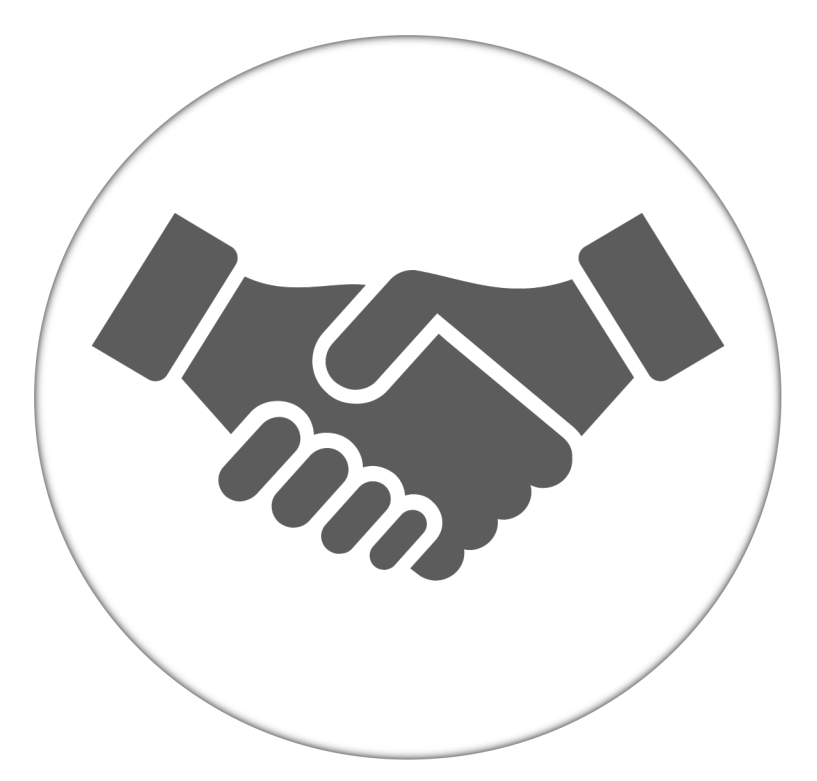

**Alone, we can do so little; together, we can do so much.**

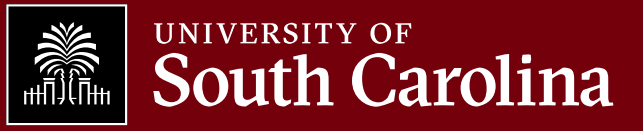